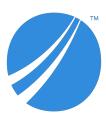

# TIBCO JasperReports® Server Source Build Guide

Software Release 8.0

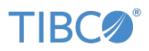

#### **Important Information**

SOME TIBCO SOFTWARE EMBEDS OR BUNDLES OTHER TIBCO SOFTWARE. USE OF SUCH EMBEDDED OR BUNDLED TIBCO SOFTWARE IS SOLELY TO ENABLE THE FUNCTIONALITY (OR PROVIDE LIMITED ADD-ON FUNCTIONALITY) OF THE LICENSED TIBCO SOFTWARE. THE EMBEDDED OR BUNDLED SOFTWARE IS NOT LICENSED TO BE USED OR ACCESSED BY ANY OTHER TIBCO SOFTWARE OR FOR ANY OTHER PURPOSE.

USE OF TIBCO SOFTWARE AND THIS DOCUMENT IS SUBJECT TO THE TERMS AND CONDITIONS OF A LICENSE AGREEMENT FOUND IN EITHER A SEPARATELY EXECUTED SOFTWARE LICENSE AGREEMENT, OR, IF THERE IS NO SUCH SEPARATE AGREEMENT, THE CLICKWRAP END USER LICENSE AGREEMENT WHICH IS DISPLAYED DURING DOWNLOAD OR INSTALLATION OF THE SOFTWARE (AND WHICH IS DUPLICATED IN THE LICENSE FILE) OR IF THERE IS NO SUCH SOFTWARE LICENSE AGREEMENT OR CLICKWRAP END USER LICENSE AGREEMENT, THE LICENSE(S) LOCATED IN THE "LICENSE" FILE(S) OF THE SOFTWARE. USE OF THIS DOCUMENT IS SUBJECT TO THOSE TERMS AND CONDITIONS, AND YOUR USE HEREOF SHALL CONSTITUTE ACCEPTANCE OF AND AN AGREEMENT TO BE BOUND BY THE SAME.

ANY SOFTWARE ITEM IDENTIFIED AS THIRD PARTY LIBRARY IS AVAILABLE UNDER SEPARATE SOFTWARE LICENSE TERMS AND IS NOT PART OF A TIBCO PRODUCT. AS SUCH, THESE SOFTWARE ITEMS ARE NOT COVERED BY THE TERMS OF YOUR AGREEMENT WITH TIBCO, INCLUDING ANY TERMS CONCERNING SUPPORT, MAINTENANCE, WARRANTIES, AND INDEMNITIES. DOWNLOAD AND USE OF THESE ITEMS IS SOLELY AT YOUR OWN DISCRETION AND SUBJECT TO THE LICENSE TERMS APPLICABLE TO THEM. BY PROCEEDING TO DOWNLOAD, INSTALL OR USE ANY OF THESE ITEMS, YOU ACKNOWLEDGE THE FOREGOING DISTINCTIONS BETWEEN THESE ITEMS AND TIBCO PRODUCTS.

This document is subject to U.S. and international copyright laws and treaties. No part of this document may be reproduced in any form without the written authorization of TIBCO Software Inc.

TIBCO, the TIBCO logo, Jaspersoft, JasperReports, and Visualize is are registered trademarks of TIBCO Software Inc. in the United States and/or other countries.

Java and all Java based trademarks and logos are trademarks or registered trademarks of Oracle and/or its affiliates.

All other product and company names and marks mentioned in this document are the property of their respective owners and are mentioned for identification purposes only.

THIS DOCUMENT IS PROVIDED "AS IS" WITHOUT WARRANTY OF ANY KIND, EITHER EXPRESS OR IMPLIED, INCLUDING, BUT NOT LIMITED TO, THE IMPLIED WARRANTIES OF MERCHANTABILITY, FITNESS FOR A PARTICULAR PURPOSE, OR NON-INFRINGEMENT.

THIS DOCUMENT COULD INCLUDE TECHNICAL INACCURACIES OR TYPOGRAPHICAL ERRORS. CHANGES ARE PERIODICALLY ADDED TO THE INFORMATION HEREIN; THESE CHANGES WILL BE INCORPORATED IN NEW EDITIONS OF THIS DOCUMENT. TIBCO SOFTWARE INC. MAY MAKE IMPROVEMENTS AND/OR CHANGES IN THE PRODUCT(S) AND/OR THE PROGRAM(S) DESCRIBED IN THIS DOCUMENT AT ANY TIME.

THE CONTENTS OF THIS DOCUMENT MAY BE MODIFIED AND/OR QUALIFIED, DIRECTLY OR INDIRECTLY, BY OTHER DOCUMENTATION WHICH ACCOMPANIES THIS SOFTWARE, INCLUDING BUT NOT LIMITED TO ANY RELEASE NOTES AND "READ ME" FILES.

This and other products of TIBCO Software Inc. may be covered by registered patents. Please refer to TIBCO's Virtual Patent Marking document (https://www.tibco.com/patents) for details.

Copyright © 2005-2021. TIBCO Software Inc. All Rights Reserved.

# TABLE OF CONTENTS

| Chapter 1 Introduction                                                                    | 7  |
|-------------------------------------------------------------------------------------------|----|
| 1.1 Supported Build Configurations                                                        | 8  |
| 1.2 JasperReports Server Source Code Archives and Current Files                           | 9  |
| Chapter 2 Components Required for Source Build                                            | 11 |
| 2.1 Check Your Java JDK                                                                   | 11 |
| 2.2 Check Your Maven Version                                                              | 11 |
| 2.3 Check Your Application Server                                                         | 12 |
| 2.4 Check Your Database Instance                                                          | 12 |
| 2.5 Check Your Chrome/Chromium Installation                                               | 12 |
| Chapter 3 Building JasperReports Server Source Code                                       | 13 |
| 3.1 Introduction to Buildomatic Source Build Scripts                                      | 13 |
| 3.2 Downloading and Unpacking JasperReports Server Source Code                            | 13 |
| 3.2.1 Downloading the Source Archive                                                      | 13 |
| 3.2.2 Unpacking the Source Archive                                                        | 13 |
| 3.2.3 Source Code Package Structure                                                       | 14 |
| 3.3 Check Apache Ant                                                                      |    |
| 3.4 Configuring the Buildomatic Properties                                                |    |
| 3.4.1 PostgreSQL                                                                          | 15 |
| 3.4.2 MySQL                                                                               |    |
| 3.4.3 Additional Databases                                                                |    |
| 3.5 Build Source Code                                                                     |    |
| 3.6 Set Java Options                                                                      |    |
| 3.6.1 Set Increased JAVA_OPTS Settings                                                    |    |
| 3.7 Put jasperserver.license in Place                                                     |    |
| 3.8 Starting JasperReports Server                                                         |    |
| 3.9 Logging into JasperReports Server                                                     |    |
| 3.10 JasperReports Server Log Files                                                       | 19 |
| Chapter 4 Create and Load Sample Data                                                     | 21 |
| 4.1 Load Sample Data                                                                      | 21 |
| 4.2 Generate Your Own Sample Resources                                                    |    |
| 4.2.1 Generating Sample Resources for MySQL, PostgreSQL, Oracle, and SQL Server Databases | 22 |

| 4.2.2 Generating Sample Resources for the DB2 Database                                                                                                    |                      |
|----------------------------------------------------------------------------------------------------|----------------------|
| Chapter 5 Source Build Setup for Other Databases                                                                                                    | 23                   |
| 5.1 Get Your JDBC Driver                                                                                                    |                      |
| 5.2 Set Up Your Database                                                                                                    |                      |
| 5.2.1 Oracle                                                                                                    | 24                   |
| 5.2.2 SQL Server                                                                                                    |                      |
| 5.2.3 DB2                                                                                                    |                      |
| Chapter 6 Additional Buildomatic Information                                                                                                    |                      |
| 6.1 Detailed Description of the deploy-webapp-pro Target                                                                                                    |                      |
| 6.2 Running Ant in Debug Mode                                                                                                    |                      |
| 6.2.1 Regenerate Your Buildomatic Property Settings                                                                                                    |                      |
| 6.3 Using Your Own Apache Ant: Get ant-contrib.jar                                                                                                    |                      |
| 6.4 Generated Property Files                                                                                                    |                      |
| 6.5 Existing and Generated Database SQL Files                                                                                                    |                      |
| 6.6 Generated WAR File Location and deploy-webapp-pro Target                                                                                                    | 31                   |
| 6.7 Details on Database Load Build Targets                                                                                                    | 32                   |
| 6.7.1 create-load-js-db-pro                                                                                                    | 32                   |
| 6.7.2 create-load-all-dbs-pro                                                                                                    |                      |
| 6.8 General Fresh Database Schema File                                                                                                    |                      |
| 6.9 Manual Creation of Databases                                                                                                    |                      |
| 6.9.1 Manually Creating Databases: PostgreSQL                                                                                                    |                      |
| 6.9.2 Additional Databases                                                                                                    |                      |
|                                                                                                    |                      |
| Chapter 7 Jaspersoft Internal Developers and Advanced Developers                                                                                                    | 35                   |
| Chapter 7 Jaspersoft Internal Developers and Advanced Developers           7.1 Internal Developers and Advanced Developers                                                                                                    |                      |
| 7.1 Internal Developers and Advanced Developers                                                                                                    | 35<br>36             |
| 7.1 Internal Developers and Advanced Developers                                                                                                    | 35<br>36             |
| 7.1 Internal Developers and Advanced Developers                                                                                                    | 35<br>36<br>37       |
| <ul> <li>7.1 Internal Developers and Advanced Developers</li> <li>7.2 Additional Properties in default_master.properties</li> <li>7.3 Integration Tests</li> </ul>                                                                                                    | 35<br>36<br>37<br>38 |
| <ul> <li>7.1 Internal Developers and Advanced Developers</li> <li>7.2 Additional Properties in default_master.properties</li> <li>7.3 Integration Tests</li> <li>7.4 Location of JavaScript files</li> </ul>                                                                                                    |                      |
| <ul> <li>7.1 Internal Developers and Advanced Developers</li> <li>7.2 Additional Properties in default_master.properties</li> <li>7.3 Integration Tests</li> <li>7.4 Location of JavaScript files</li> <li>Appendix A Building JasperJPivot Source Code</li> </ul>                                                                                                    |                      |
| <ul> <li>7.1 Internal Developers and Advanced Developers</li> <li>7.2 Additional Properties in default_master.properties</li> <li>7.3 Integration Tests</li> <li>7.4 Location of JavaScript files</li> <li>Appendix A Building JasperJPivot Source Code</li> <li>Appendix B Java Options and JasperServer License Details</li> </ul>                                                                                                    |                      |
| <ul> <li>7.1 Internal Developers and Advanced Developers</li> <li>7.2 Additional Properties in default_master.properties</li> <li>7.3 Integration Tests</li> <li>7.4 Location of JavaScript files</li> <li>Appendix A Building JasperJPivot Source Code</li> <li>Appendix B Java Options and JasperServer License Details</li> <li>B.1 Setting Java JVM Options</li> </ul>                                                                                                    |                      |
| <ul> <li>7.1 Internal Developers and Advanced Developers</li> <li>7.2 Additional Properties in default_master.properties</li> <li>7.3 Integration Tests</li> <li>7.4 Location of JavaScript files</li> <li>Appendix A Building JasperJPivot Source Code</li> <li>Appendix B Java Options and JasperServer License Details</li> <li>B.1 Setting Java JVM Options</li> <li>B.1.1 Tomcat and JBoss JVM Options</li> </ul>                                                                                                    |                      |
| <ul> <li>7.1 Internal Developers and Advanced Developers</li> <li>7.2 Additional Properties in default_master.properties</li> <li>7.3 Integration Tests</li> <li>7.4 Location of JavaScript files</li> </ul> Appendix A Building JasperJPivot Source Code Appendix B Java Options and JasperServer License Details B.1 Setting Java JVM Options B.1.1 Tomcat and JBoss JVM Options B.2 Configuring the JasperReports Server License File                                                                                                    |                      |
| <ul> <li>7.1 Internal Developers and Advanced Developers</li> <li>7.2 Additional Properties in default_master.properties</li> <li>7.3 Integration Tests</li> <li>7.4 Location of JavaScript files</li> <li>Appendix A Building JasperJPivot Source Code</li> <li>Appendix B Java Options and JasperServer License Details</li> <li>B.1 Setting Java JVM Options</li> <li>B.1.1 Tomcat and JBoss JVM Options</li> <li>B.2 Configuring the JasperReports Server License File</li> <li>B.2.1 Configuring the License for All Application Servers</li> </ul>                                                                                                    |                      |
| <ul> <li>7.1 Internal Developers and Advanced Developers</li> <li>7.2 Additional Properties in default_master.properties</li> <li>7.3 Integration Tests</li> <li>7.4 Location of JavaScript files</li> </ul> Appendix A Building JasperJPivot Source Code Appendix B Java Options and JasperServer License Details <ul> <li>B.1 Setting Java JVM Options</li> <li>B.1.1 Tomcat and JBoss JVM Options</li> <li>B.2 Configuring the JasperReports Server License File</li> <li>B.2.1 Configuring the License for All Application Servers</li> <li>B.2.2 Configure the License in the Tomcat Scripts</li> </ul>                                                                                                    |                      |
| <ul> <li>7.1 Internal Developers and Advanced Developers</li> <li>7.2 Additional Properties in default_master.properties</li> <li>7.3 Integration Tests</li> <li>7.4 Location of JavaScript files</li> </ul> Appendix A Building JasperJPivot Source Code Appendix B Java Options and JasperServer License Details <ul> <li>B.1 Setting Java JVM Options</li> <li>B.1.1 Tomcat and JBoss JVM Options</li> <li>B.2 Configuring the JasperReports Server License File</li> <li>B.2.1 Configuring the License for All Application Servers</li> <li>B.2.2 Configure the License in the Tomcat Scripts</li> </ul>                                                                                                    |                      |
| <ul> <li>7.1 Internal Developers and Advanced Developers</li> <li>7.2 Additional Properties in default_master.properties</li> <li>7.3 Integration Tests</li> <li>7.4 Location of JavaScript files</li> </ul> Appendix A Building JasperJPivot Source Code Appendix B Java Options and JasperServer License Details <ul> <li>B.1 Setting Java JVM Options</li> <li>B.1.1 Tomcat and JBoss JVM Options</li> <li>B.2 Configuring the JasperReports Server License File</li> <li>B.2.1 Configuring the License for All Application Servers</li> <li>B.2.2 Configure the License in the Tomcat Scripts</li> </ul>                                                                                                    |                      |
| <ul> <li>7.1 Internal Developers and Advanced Developers</li> <li>7.2 Additional Properties in default_master.properties</li> <li>7.3 Integration Tests</li> <li>7.4 Location of JavaScript files</li> </ul> Appendix A Building JasperJPivot Source Code Appendix B Java Options and JasperServer License Details B.1 Setting Java JVM Options B.1.1 Tomcat and JBoss JVM Options B.2 Configuring the JasperReports Server License File B.2.1 Configuring the License for All Application Servers B.2.2 Configure the License in the Tomcat Scripts Appendix C Troubleshooting C.1 Build Troubleshooting C.1.1 Name Undefined Error (Old Ant Version)                                                                                                    |                      |
| <ul> <li>7.1 Internal Developers and Advanced Developers</li> <li>7.2 Additional Properties in default_master.properties</li> <li>7.3 Integration Tests</li> <li>7.4 Location of JavaScript files</li> </ul> Appendix A Building JasperJPivot Source Code Appendix B Java Options and JasperServer License Details <ul> <li>B.1 Setting Java JVM Options</li> <li>B.1.1 Tomcat and JBoss JVM Options</li> <li>B.2 Configuring the JasperReports Server License File</li> <li>B.2.1 Configuring the License for All Application Servers</li> <li>B.2.2 Configure the License in the Tomcat Scripts</li> </ul> Appendix C Troubleshooting <ul> <li>C.1 Build Troubleshooting</li> <li>C.1.1 Name Undefined Error (Old Ant Version)</li> <li>C.2 Database Troubleshooting</li> <li>C.3 Maven Troubleshooting</li> <li>C.3.1 Maven Error on Linux or Mac</li> </ul> |                      |
| <ul> <li>7.1 Internal Developers and Advanced Developers</li> <li>7.2 Additional Properties in default_master.properties</li> <li>7.3 Integration Tests</li> <li>7.4 Location of JavaScript files</li> </ul> Appendix A Building JasperJPivot Source Code Appendix B Java Options and JasperServer License Details <ul> <li>B.1 Setting Java JVM Options</li> <li>B.1.1 Tomcat and JBoss JVM Options</li> <li>B.2 Configuring the JasperReports Server License File</li> <li>B.2.1 Configuring the License for All Application Servers</li> <li>B.2.2 Configure the License in the Tomcat Scripts</li> </ul> Appendix C Troubleshooting <ul> <li>C.1 Build Troubleshooting</li> <li>C.2 Database Troubleshooting</li> <li>C.3 Maven Troubleshooting</li> </ul>                                                                                                  |                      |
| <ul> <li>7.1 Internal Developers and Advanced Developers</li> <li>7.2 Additional Properties in default_master.properties</li> <li>7.3 Integration Tests</li> <li>7.4 Location of JavaScript files</li> </ul> Appendix A Building JasperJPivot Source Code Appendix B Java Options and JasperServer License Details <ul> <li>B.1 Setting Java JVM Options</li> <li>B.1.1 Tomcat and JBoss JVM Options</li> <li>B.2 Configuring the JasperReports Server License File</li> <li>B.2.1 Configuring the License for All Application Servers</li> <li>B.2.2 Configure the License in the Tomcat Scripts</li> </ul> Appendix C Troubleshooting <ul> <li>C.1 Build Troubleshooting</li> <li>C.1.1 Name Undefined Error (Old Ant Version)</li> <li>C.2 Database Troubleshooting</li> <li>C.3 Maven Troubleshooting</li> <li>C.3.1 Maven Error on Linux or Mac</li> </ul> |                      |

| C.3.5 Old Maven Binary                     | . 47 |
|--------------------------------------------|------|
| C.4 Other Build Troubleshooting            |      |
| C.4.1 Error When Building Database Scripts | . 47 |

# CHAPTER 1 INTRODUCTION

TIBCO JasperReports® Server builds on TIBCO JasperReports® Library as a comprehensive family of Business Intelligence (BI) products, providing robust static and interactive reporting, report server, and data analysis capabilities. These capabilities are available as either stand-alone products, or as part of an integrated end-to-end BI suite utilizing common metadata and provide shared services, such as security, a repository, and scheduling. The server exposes comprehensive public interfaces enabling seamless integration with other applications and the capability to easily add custom functionality.

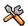

This section describes functionality that can be restricted by the software license for JasperReports Server. If you don't see some of the options described in this section, your license may prohibit you from using them. To find out what you're licensed to use, or to upgrade your license, contact TIBCO.

The heart of the TIBCO Jaspersoft® BI Suite is the server, which provides the ability to:

- Easily create new reports based on views designed in an intuitive, web-based, drag and drop Ad Hoc Editor.
- Efficiently and securely manage many reports.
- Interact with reports, including sorting, changing formatting, entering parameters, and drilling on data.
- Schedule reports for distribution through email and storage in the repository.
- Arrange reports and web content to create appealing, data-rich TIBCO Dashboards that quickly convey business trends.

For users interested in multi-dimensional modeling, we offer Jaspersoft® OLAP, which runs as part of the server.

While the Ad Hoc Editor lets users create simple reports, more complex reports can be created outside of the server. You can either use Jaspersoft® Studio or manually write JRXML code to create a report that can be run in the server. We recommend that you use Jaspersoft Studio unless you have a thorough understanding of the JasperReports file structure.

You can use the following sources of information to learn about JasperReports Server:

- Our core documentation describes how to install, administer, and use JasperReports Server and Jaspersoft Studio. Core documentation is available in PDF format on the <u>TIBCO Product Documentation website</u>. You can also access PDF and HTML versions of these guides online from the <u>Documentation section</u> of the Jaspersoft Community website.
- Our Ultimate Guides document advanced features and configuration. They also include best practice recommendations and numerous examples. You can access PDF and HTML versions of these guides online from the <u>Documentation section</u> of the Jaspersoft Community website.

- Our <u>Online Learning Portal</u> lets you learn at your own pace, and covers topics for developers, system administrators, business users, and data integration users. The Portal is available online from the Professional Services section of our website.
- Our free samples, which are installed with JasperReports Library, Jaspersoft Studio, and JasperReports Server, are available and documented online. Please visit our GitHub repository.
- If you have a subscription to our professional support offerings, please contact our Technical Support team when you have questions or run into difficulties. They're available on the web at and through email at <a href="http://support.tibco.com">http://support.tibco.com</a> and js-support@tibco.com.

JasperReports Server is a component of both a community project and commercial offerings. Each integrates the standard features such as security, scheduling, a web services interface, and much more for running and sharing reports. Commercial editions provide additional features, including Ad Hoc views and reports, advanced charts, dashboards, Domains, auditing, and a multi-organization architecture for hosting large BI deployments.

This guide assists developers in obtaining, setting up, building, and running JasperReports Server from its source files.

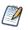

This document describes how to build from a command line shell in Linux or Windows. It does not address the process of building within an IDE (Integrated Development Environment) such as Eclipse or IntelliJ.

# 1.1 Supported Build Configurations

The following table lists the target configurations that can be built from the source:

| Application Server | Database   |
|--------------------|------------|
| Tomcat or JBoss    | PostgreSQL |
|                    | MySQL      |
|                    | Oracle     |
|                    | SQL Server |
|                    | DB2        |

# 1.2 JasperReports Server Source Code Archives and Current Files

The following table lists the source code archive files and current files for JasperReports Server:

| File                       | Description                      | Documented In                                                                                                    |
|----------------------------|----------------------------------|----------------------------------------------------------------------------------------------------|
| TIB_js-jrs_8.0.0_src.zip   | JasperReports Server source code | Chapter 2, "Components<br>Required for Source Build,"<br>on page 11<br>Chapter 3, "Building<br>JasperReports Server<br>Source Code," on page 13 |
| jasperjpivot-5.1.0-src.zip | JasperJPivot source code         | Appendix A, "Building<br>JasperJPivot Source<br>Code," on page 39                                                                               |

# CHAPTER 2 COMPONENTS REQUIRED FOR SOURCE BUILD

The components and versions listed in this section are required to build and run JasperReports Server:

- Check Your Java JDK
- Check Your Maven Version
- Check Your Application Server
- Check Your Database Instance
- Check Your Chrome/Chromium Installation

### 2.1 Check Your Java JDK

You must compile the JasperReports Server source code under Java 1.8. To check the version of your JDK (Java Development Kit), run the following command:

javac -version

To download the Java JDK, follow the instructions on the Java web site: http://www.oracle.com/technetwork/java/javase/downloads/index.html.

The Oracle/Sun JDK is the certified Java platform for JasperReports Server. OpenJDK 1.8 is also supported.

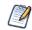

IBM JDK 8 is not supported.

# 2.2 Check Your Maven Version

We use Apache Maven 3.8.1 to compile, build, and package the JasperReports Server source code because of its ability to manage third party dependencies via online repositories.

To download and install Maven go to: http://maven.apache.org/download.html#installation

To execute mvn from the command line, put the maven binary (mvn or mvn.exe) in your environment PATH. To check your Maven version, run this command:

mvn -version

For information about Maven, see "Maven Troubleshooting" on page 46.

# 2.3 Check Your Application Server

To run JasperReports Server, you need an application server on the same computer as your source code. We support the following application servers:

| Application Server  | Comments                                                          |
|---------------------|-------------------------------------------------------------------|
| Apache Tomcat       | Source build can automatically deploy to this application server. |
| JBoss EAP / Wildfly | Source build can automatically deploy to this application server. |
| WebSphere           | JasperReports Server must be manually deployed.                   |
| WebLogic            | JasperReports Server must be manually deployed.                   |

# 2.4 Check Your Database Instance

To run JasperReports Server, you need a database instance. We support the following:

| Database   | Comments                                                           |
|------------|--------------------------------------------------------------------|
| PostgreSQL | Source build automatically creates the jasperserver database.      |
| MySQL      | Source build automatically creates the jasperserver database.      |
| Oracle     | Source build automatically creates the jasperserver database.      |
| SQL Server | Source build automatically creates the jasperserver database.      |
| DB2        | The jasperserver database must be created by the DB administrator. |

# 2.5 Check Your Chrome/Chromium Installation

To build JasperReports Server, you need to install Chrome, Chromium, or any other browser based on Chromium like Microsoft Edge, and set the property chrome.path in default\_master.properties. See the *TIBCO JasperReports Server Administrator Guide* for more information about Chrome/Chromium.

# CHAPTER 3 BUILDING JASPERREPORTS SERVER SOURCE CODE

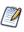

This document describes how to build from a command line shell in Linux or Windows. It does not address the process of building within an IDE (Integrated Development Environment) such as Eclipse or IntelliJ.

## 3.1 Introduction to Buildomatic Source Build Scripts

The JasperReports Server source code comes with a set of configuration and build scripts based on Apache Ant known as the buildomatic scripts. You'll find these scripts in the following directory:

<js-src>/jasperserver/buildomatic

The buildomatic scripts automate most aspects of configuring, building, and deploying the source code. Apache Ant is bundled into the source code distribution to simplify the setup.

## 3.2 Downloading and Unpacking JasperReports Server Source Code

### 3.2.1 Downloading the Source Archive

Download the source code package zip for the commercial version of JasperReports Server from <u>TIBCO</u> <u>Jaspersoft Technical Support</u> (http://support.tibco.com) . The download package is <u>TIB\_js-jrs\_8.0.0</u> src.zip.

For access to the site, contact technical support or your sales representative.

### 3.2.2 Unpacking the Source Archive

Unpack the TIB\_js-jrs\_8.0.0\_src.zip file to a directory location, such as C:\ or /home/<user>. The resulting location is referred to as <js-src> in this document.

Windows:<js-src> example is C:\JasperReports-Server-8.0.0-srcLinux:<js-src> example is /home/<user>/JasperReports-Server-8.0.0-src

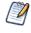

The source build may use paths which exceed the 260-character limit on Windows. To extract the package, **Enable NTFS long paths** (Windows 10 only) or use a third-party file archiver such as 7-Zip.

### 3.2.3 Source Code Package Structure

After you've unpacked the zip file, the folder directory has the following structure:

| Directory or file                             | Description                                                                                   |
|-----------------------------------------------|-----------------------------------------------------------------------------------------------|
| <js-src>/apache-ant</js-src>                  | Bundled version of Apache Ant build tool                                                      |
| <js-src>/jasperserver</js-src>                | JasperReports Server open source code for core functionality                                  |
| <js-src>/jasperserver-pro</js-src>            | JasperReports Server source code for commercial functionality                                 |
| <js-src>/jasperserver-repo</js-src>           | Dependent jar files (not readily available publicly)                                          |
| <js-src>/jasperserver-ui</js-src>             | JasperReports Server source code for UI                                                       |
| <js-src>/tibco-driver-repo</js-src>           | Dependent jar files for Progress data connectivity drivers                                    |
| <js-<br>src&gt;/jasperserver.license</js-<br> | Evaluation license used with the <code>jasperserver-pro</code> war in your application server |

# 3.3 Check Apache Ant

The Apache Ant tool is bundled (pre-integrated) into the source code distribution package so you don't need to download or install Ant to run the buildomatic scripts. For example:

```
cd <js-src>/jasperserver/buildomatic
js-ant help or
./js-ant help (Linux)
```

If you don't use the bundled version of Apache Ant, we recommend version 1.9.4 or later. Versions earlier than 1.8.1 are not compatible.

# 3.4 Configuring the Buildomatic Properties

The buildomatic scripts are found at the following location:

```
<js-src>/jasperserver/buildomatic
```

Use the buildomatic scripts to build the source code and configure settings for a supported application server and database. The file for configuring these settings is default\_master.properties. The source distribution includes a properties file for each type of database. You'll add your specific settings to this file and rename it to:

default\_master.properties

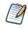

When specifying paths with Apache Ant and Java in Windows, a single forward slash (/) normally works the same as "escaped" double backlashes (\\).

## 3.4.1 PostgreSQL

1. Go to the buildomatic directory in the source distribution:

cd <js-src>/jasperserver/buildomatic

2. Copy the PostgreSQL specific file to the current directory and change its name to default\_master.properties as shown below:

Windows: copy sample\_conf\postgresql\_master.properties default\_master.properties

Linux: cp sample\_conf/postgresql\_master.properties default\_master.properties

3. Edit the new default\_master.properties file and set the following properties for your local environment:

| Property                 | Examples                                                                                                    |
|--------------------------|----------------------------------------------------------------------------------------------------|
| appServerType            | appServerType=tomcat [jboss-eap-7, wildfly, skipAppServerCheck]                                                                                                    |
| appServerDir             | <pre>appServerDir = C:\\Program Files\\Apache Software Foundation\\Tomcat 9.0 appServerDir = /home/<user>/apache-tomcat-9.0</user></pre>                                          |
| dbHost                   | dbHost=localhost                                                                                                    |
| dbUsername               | dbUsername=postgres                                                                                                    |
| dbPassword               | dbPassword=postgres                                                                                                    |
| maven                    | <pre>maven = C:\\apache-maven-3.8.1\\bin\\mvn.cmd maven = /home/<user>/apache-maven-3.8.1/bin/mvn</user></pre>                                                                    |
| js-path                  | <pre>js-path = C:\\JasperReports-Server-8.0.0-src\\jasperserver js-path = /home/<user>/JasperReports-Server-8.0.0-src/jasperserver</user></pre>                                   |
| js-pro-path              | <pre>js-pro-path = C:\\JasperReports-Server-8.0.0-src\\jasperserver-pro js-pro-path = /home/<user>/JasperReports-Server-8.0.0-src/jasperserver-pro</user></pre>                   |
| maven.build.type         | maven.build.type=repo                                                                                                    |
| tibco-driver-path        | <pre>tibco-driver-path = C:\\JasperReports-Server-8.0.0-src\\tibco-driver-repo<br/>tibco-driver-path = /home/<user>/JasperReports-Server-8.0.0-src/tibco-driver-repo</user></pre> |
| deploy-tibco-<br>drivers | deploy-tibco-drivers = true                                                                                                    |
| repo-path                | <pre>repo-path = C:\\JasperReports-Server-8.0.0\\jasperserver-repo repo-path = /home/<user>/JasperReports-Server-8.0.0-src/jasperserver-repo</user></pre>                         |

| Property    | Examples                                                                                                    |
|-------------|----------------------------------------------------------------------------------------------------|
| chrome.path | <pre>chrome.path = C:/Program Files (x86)/Google/Chrome/Application/chrome.exe chrome.path = /usr/bin/google-chrome</pre> |

# 3.4.2 MySQL

- 1. Go to the buildomatic directory in the source distribution:
  - cd <js-src>/jasperserver/buildomatic
- 2. Copy the MySQL specific file to the current directory and change its name to default\_master.properties:
- Windows: copy sample\_conf\mysql\_master.properties default\_master.properties

Linux: cp sample\_conf/mysql\_master.properties default\_master.properties

3. Edit the new default\_master.properties file and set the following properties to your local environment:

| Property                 | Examples                                                                                                    |
|--------------------------|----------------------------------------------------------------------------------------------------|
| appServerType            | appServerType=tomcat [jboss-eap-7, wildfly, skipAppServerCheck]                                                                                                    |
| appServerDir             | <pre>appServerDir = C:\\Program Files\\Apache Software Foundation\\Tomcat 9.0 appServerDir = /home/<user>/apache-tomcat-9.0</user></pre>                                               |
| dbHost                   | dbHost = localhost                                                                                                    |
| dbUsername               | dbUsername = root                                                                                                    |
| dbPassword               | dbPassword = password                                                                                                    |
| maven                    | <pre>maven = C:\\apache-maven-3.8.1\\bin\\mvn.cmd maven = /home/<user>/apache-3.8.1/bin/mvn</user></pre>                                                                               |
| js-path                  | <pre>js-path = C:\\JasperReports-Server-8.0.0-src\\jasperserver js-path = /home/<user>/JasperReports-Server-8.0.0-src/jasperserver</user></pre>                                        |
| js-pro-path              | <pre>js-pro-path = C:\\JasperReports-Server-8.0.0-src\\jasperserver-pro js-pro-path = /home/<user>/JasperReports-Server-8.0.0-src/jasperserver-pro</user></pre>                        |
| maven.build.type         | maven.build.type=repo                                                                                                    |
| deploy-tibco-<br>drivers | deploy-tibco-drivers = true                                                                                                    |
| tibco-driver-path        | <pre>tibco-driver-path = C:\\JasperReports-Server-8.0.0-src\\tibco-driver-repo<br/>tibco-driver-path = /home/<user>/JasperReports-Server-8.0.0-src/tibco-driver-<br/>repo</user></pre> |

| Property    | Examples                                                                                                    |
|-------------|----------------------------------------------------------------------------------------------------|
| repo-path   | <pre>repo-path = C:\\JasperReports-Server-8.0.0-src\\jasperserver-repo repo-path = /home/<user>/JasperReports-Server-8.0.0-src/jasperserver-repo</user></pre> |
| chrome.path | <pre>chrome.path = C:/Program Files (x86)/Google/Chrome/Application/chrome.exe chrome.path = /usr/bin/google-chrome</pre>                                     |

### 3.4.3 Additional Databases

For default\_master.properties configurations for other databases, please see "Source Build Setup for Other Databases" on page 23.

# 3.5 Build Source Code

Now that you've set up your default\_master.properties file, you can build the source code.

### To build JasperReports Server:

- 1. Set up the default\_master.properties file for your environment (as described above).
- 2. Start the database server.
- 3. Stop the application server.
- 4. Run the commands shown below:

After executing each Ant target in Table 3-1, look for the message BUILD SUCCESSFUL.

### Table 3-1 Commands for Building JasperReports Server

| Commands                                      | Description                                                                         |
|-----------------------------------------------|-------------------------------------------------------------------------------------|
| cd <js-src>/jasperserver/buildomatic</js-src> |                                                                                     |
| js-ant clean-config                           | (Optional) Clears the buildomatic/build_<br>conf/default directory.                 |
| js-ant gen-config                             | (Optional) Rebuilds the buildomatic/build_con-<br>f/default directory.              |
| js-ant add-jdbc-driver                        | Used for loading the databases                                                      |
| js-ant build-ce                               | Builds the community source code                                                    |
| js-ant build-pro                              | Builds the commercial source code                                                   |
| js-ant create-load-js-db-pro                  | (Optional) Creates and loads the jasperserver database, imports core bootstrap data |
| js-ant deploy-webapp-pro                      | (Optional) Deploys the jasperserver-pro war file to the application server          |

Installing JasperReports Server automatically generates encryption keys that reside on the file system. These keys are stored in a dedicated TIBCO TIBCO keystore. Make sure this keystore is properly secured and backed up, as described in the *TIBCO JasperReports Server Security Guide*.

## 3.6 Set Java Options

JasperReports Server needs Java memory options that are larger than the standard defaults. For information about additional Java options, see please see "Setting Java JVM Options" on page 41.

### 3.6.1 Set Increased JAVA\_OPTS Settings

JasperReports Server needs greater heap settings for all functionality to operate. For testing your deployed JasperServer you should set your JAVA\_OPTS to the same default values described in the *TIBCO JasperReports* Server Installation Guide. The following shows the minimum recommended settings; you may need to increase these according to your usage.

| JVM Options on Linux and Mac OSX (64 bit) |                                                           |
|-------------------------------------------|-----------------------------------------------------------|
| Options for<br>all app<br>servers         | export JAVA_OPTS="\$JAVA_OPTS -Xms2048m -Xmx4096m -Xss2m" |

| JVM Options on Windows (64 bit)   |                                                      |
|-----------------------------------|------------------------------------------------------|
| Options for<br>all app<br>servers | set JAVA_OPTS=%JAVA_OPTS% -Xms2048m -Xmx4096m -Xss2m |

You should add these settings to your application server startup script:

| Apache Tomcat: | <tomcat>/bin/setclasspath.sh</tomcat> | (.bat for Windows) |
|----------------|---------------------------------------|--------------------|
| JBoss:         | <jboss>/bin/standalone.conf</jboss>   | (.bat for Windows) |

For details on setting Java memory options, please see "Setting Java JVM Options" on page 41.

# 3.7 Put jasperserver.license in Place

JasperReports Server Commercial edition requires a license to run. An evaluation license is provided in the source code zip download package. You can use this evaluation license to get started and then replace it with one you request <u>TIBCO Jaspersoft Technical Support</u> (http://support.tibco.com) or from your sales representative.

JasperReports Server looks for the license file in the home directory of the user running the application server, so copy the license to that location. You'll find the license in the root of the source package:

<js-src>/jasperserver.license

For more information on license configuration, please see "Configuring the JasperReports Server License File" on page 42.

Copy jasperserver.license to the appropriate folder listed in the table below.

### Table 3-2 License Locations

| Operating System                                   |                          |
|----------------------------------------------------|--------------------------|
| Linux                                              | /home/ <user>/</user>    |
| Mac OSX                                            | /Users/ <user>/</user>   |
| Windows 7 using the bundled Tomcat                 | C:\Users\ <user>\</user> |
| Windows 7 using an existing Tomcat Windows service | C:\                      |

## 3.8 Starting JasperReports Server

You can now start your application server. Your database should already be running.

## 3.9 Logging into JasperReports Server

You can now log into JasperReports Server through a web browser:

Enter the login URL with the default port number:

http://localhost:8080/jasperserver-pro

Log into JasperReports Server as superuser or jasperadmin:

User ID: superuser Password: superuser

User ID: jasperadmin Password: jasperadmin

If you're unable to log in or have other problems, refer to "**Troubleshooting**" on page 45, or the *TIBCO* JasperReports Server Installation Guide, which provides additional troubleshooting information.

# 3.10 JasperReports Server Log Files

If you encounter any startup or runtime errors you can check the application server log files. For Apache Tomcat you'll find the log file here:

<tomcat>/logs/catalina.out

Also check the jasperserver.log file. You can increase the debug output level by editing the log4j.properties file.

The JasperReports Server runtime log is here:

<tomcat>/webapps/jasperserver-pro/WEB-INF/logs/jasperserver.log

The log4j.properties file is here:

<tomcat>/webapps/jasperserver-pro/WEB-INF/log4j.properties

# CHAPTER 4 CREATE AND LOAD SAMPLE DATA

The procedure for **Chapter 3**, **"Building JasperReports Server Source Code," on page 13** loads core data required to start the application, but it doesn't create sample data, such as sample reports to run and sample databases. Follow the steps below to create and load sample data.

# 4.1 Load Sample Data

The buildomatic scripts can load sample resources and sample databases. Note: In the procedure below, your jasperserver database will be deleted and re-created unless you choose 'n' for No when prompted.

Your default\_master.properties should already be created.

- 1. Start your database server.
- 2. Stop your application server.
- 3. Run the commands shown below:

| Commands                                      | Description                                                                                                    |
|-----------------------------------------------|----------------------------------------------------------------------------------------------------|
| cd <js-src>/jasperserver/buildomatic</js-src> |                                                                                                    |
| js-ant create-load-all-dbs-pro                | Creates and loads the jasperserver database<br>Imports core bootstrap resources<br>Creates and loads sample databases<br>Imports sample resources<br>(Choose 'n' when prompted if you do not want to recreate<br>your jasperserver database.) |

# 4.2 Generate Your Own Sample Resources

This procedure generates the same resources imported and used by the released version of JasperReports Server. Your jasperserver database will be deleted and re-created.

Your default\_master.properties should have already been created.

# 4.2.1 Generating Sample Resources for MySQL, PostgreSQL, Oracle, and SQL Server Databases

- 1. Make sure that the sample data has been loaded.
- 2. Start your database server.
- 3. Stop your application server.
- 4. Run the commands shown below:

| Commands                                      | Description                                                                                |
|-----------------------------------------------|--------------------------------------------------------------------------------------------|
| cd <js-src>/jasperserver/buildomatic</js-src> |                                                                                            |
| js-ant re-init-js-db-pro                      | Drop, create, and initialize the jasperserver database.                                    |
| js-ant run-production-data-pro                | Generate sample resources using the processing logic from the production-test source code. |

### 4.2.2 Generating Sample Resources for the DB2 Database

The buildomatic scripts cannot automatically connect to a remote DB2 database and carry out admin operations, so you have to perform additional steps to create the databases.

The DB2 client software, db2 or db2cmd, can be used to interact with DB2.

- 1. Start your database server.
- 2. Stop your application server.
- 3. If the database already exists, remove it before creating a new one.
- 4. Run the commands shown below:

| Commands                                                                           | Description                                      |
|------------------------------------------------------------------------------------|--------------------------------------------------|
| db2 create database jsprsrvr using<br>codeset utf-8 territory us pagesize<br>16384 | Create and initialize the jasperserver database. |
| db2 create database sugarcrm                                                       | Optionally, create the sugarcrm database.        |
| db2 create database foodmart                                                       | Optionally, create the foodmart database.        |

# CHAPTER 5 SOURCE BUILD SETUP FOR OTHER DATABASES

You can use the example settings below for Oracle, SQL Server, and DB2.

# 5.1 Get Your JDBC Driver

You can choose to use the provided TIBCO JDBC driver or download a native JDBC Driver. By default, deploy-tibco-drivers is set to false.

### Use the TIBCO JDBC Driver:

### Copy the driver from:

```
tibco-driver-repo/tibcosoftwareinc/jdbc/TI<dbtype>-driver/<version>/TI<dbtype>-
driver-<version>.jar
```

to:

jasperserver/buildomatic/conf\_source/db/<dbtype>/jdbc

Configure default\_master.properties.

### For example, for SQL Server, you'd copy the driver from:

```
tibco-driver-repo/tibcosoftwareinc/jdbc/TIsqlserver-driver/5.14/TIsqlserver-driver-
5.14.jar
```

to

```
jasperserver/buildomatic/conf_source/db/sqlserver/jdbc
```

### Download a JDBC Driver:

You can download a JDBC driver appropriate for your database. In this case, additional configurations are required. You can download a JDBC driver from one of these vendor sites:

- http://www.oracle.com/technetwork/indexes/downloads (Oracle)
- <u>https://www.microsoft.com/en-us/download/details.aspx?id=56615</u> (SQL Server)
- http://www-01.ibm.com/software/data/db2/linux-unix-windows/downloads.html (DB2)

Copy the downloaded JDBC jar to the following location:

• <js-src>/buildomatic/conf source/db/<dbType>/native.jdbc

For example, for SQL Server the driver would go here:

• <js-src>/buildomatic/conf source/db/sqlserver/native.jdbc

# 5.2 Set Up Your Database

### 5.2.1 Oracle

1. Go to the buildomatic directory in the source distribution:

cd <js-src>/jasperserver/buildomatic

2. Copy the Oracle specific file to the current directory and change its name to default\_master.properties:

Windows: copy sample\_conf\oracle\_master.properties default\_master.properties
Linux: cp sample\_conf/oracle\_master.properties default\_master.properties

- 3. Open the new default\_master.properties file for editing.
- 4. Set the following properties for your local environment:

| Property                 | Examples                                                                                                    |
|--------------------------|----------------------------------------------------------------------------------------------------|
| appServerType            | appServerType=tomcat [jboss-eap-7, wildfly, skipAppServerCheck]                                                                                                 |
| appServerDir             | <pre>appServerDir = C:\\Program Files\\Apache Software Foundation\\Tomcat 9.0 appServerDir = /home/<user>/apache-tomcat-9.0</user></pre>                        |
| sysUsername              | sysUsername=system                                                                                                    |
| sysPassword              | sysPassword=password                                                                                                    |
| dbUsername               | dbUsername=jasperserver                                                                                                    |
| dbPassword               | dbPassword=password                                                                                                    |
| dbHost                   | dbHost=localhost                                                                                                    |
| maven                    | <pre>maven = C:\\apache-maven-3.8.1\\bin\\mvn.cmd maven = /home/<user>/apache-maven-3.8.1/bin/mvn</user></pre>                                                  |
| js-path                  | <pre>js-path = C:\\JasperReports-Server-8.0.0-src\\jasperserver js-path = /home/<user>/JasperReports-Server-8.0.0-src/jasperserver</user></pre>                 |
| js-pro-path              | <pre>js-pro-path = C:\\JasperReports-Server-8.0.0-src\\jasperserver-pro js-pro-path = /home/<user>/JasperReports-Server-8.0.0-src/jasperserver-pro</user></pre> |
| repo-path                | <pre>repo-path = C:\\JasperReports-Server-8.0.0-src\\jasperserver-repo repo-path = /home/<user>/JasperReports-Server-8.0.0-src/jasperserver-repo</user></pre>   |
| deploy-tibco-<br>drivers | deploy-tibco-drivers = true                                                                                                    |

| Property          | Examples                                                                                                    |
|-------------------|----------------------------------------------------------------------------------------------------|
| tibco-driver-path | <pre>tibco-driver-path = C:\\JasperReports-Server-8.0.0-src\tibco-driver-repo<br/>tibco-driver-path = /home/<user>JasperReports-Server-8.0.0-src/tibco-<br/>driver-repo</user></pre> |
| chrome.path       | <pre>chrome.path = C:/Program Files (x86)/Google/Chrome/Application/chrome.exe chrome.path = /usr/bin/google-chrome</pre>                                                            |

5. If you use native drivers instead of TIBCO drivers, follow the instructions to uncomment the required properties and enable your driver. The following example shows how to set up default\_master.properties to point to a driver named ojdbc6-11.2.0.3.jar using SID:

```
# 1) Setup Standard Oracle JDBC Driver
#
# Uncomment and modify the value to native
jdbcDriverMaker=native
#
# Uncomment and modify the value in order to change the default
# 1a) Driver will be found here: <path>/buildomatic/conf_source/db/oracle/native.jdbc
#
maven.jdbc.groupId=oracle
maven.jdbc.artifactId=ojdbc6
maven.jdbc.version=11.2.0.
```

6. Save the default\_master.properties file.

### 5.2.2 SQL Server

1. Go to the buildomatic directory in the source distribution:

cd <js-src>/jasperserver/buildomatic

 Copy the SQL Server specific file to the current directory and change its name to default\_master.properties:

Windows: copy sample\_conf\sqlserver\_master.properties default\_master.properties

Linux: cp sample conf/sqlserver master.properties default master.properties

3. Edit the new default\_master.properties file and set the following properties for your local environment:

| Property      | Examples                                                                                                    |
|---------------|----------------------------------------------------------------------------------------------------|
| appServerType | appServerType=tomcat [jboss-eap-7, wildfly, skipAppServerCheck]                                                                          |
| appServerDir  | <pre>appServerDir = C:\\Program Files\\Apache Software Foundation\\Tomcat 9.0 appServerDir = /home/<user>/apache-tomcat-9.0</user></pre> |
| dbUsername    | dbUsername=sa                                                                                                    |

| Property                 | Examples                                                                                                    |
|--------------------------|----------------------------------------------------------------------------------------------------|
| dbPassword               | dbPassword=sa                                                                                                    |
| dbHost                   | dbHost=localhost                                                                                                    |
| js-path                  | <pre>js-path = C:\\JasperReports-Server-8.0.0-src\\jasperserver js-path = /home/<user>/JasperReports-Server-8.0.0-src/jasperserver</user></pre>                                        |
| js-pro-path              | <pre>js-pro-path = C:\\JasperReports-Server-8.0.0-src\\jasperserver-pro js-pro-path = /home/<user>/JasperReports-Server-8.0.0-src/jasperserver-pro</user></pre>                        |
| repo-path                | <pre>repo-path = C:\\JasperReports-Server-8.0.0-src\jasperserver-repo repo-path = /home/<user>/JasperReports-Server-8.0.0-src/jasperserver-repo</user></pre>                           |
| deploy-tibco-<br>drivers | deploy-tibco-drivers = true                                                                                                    |
| tibco-driver-path        | <pre>tibco-driver-path = C:\\JasperReports-Server-8.0.0-src\\tibco-driver-repo<br/>tibco-driver-path = /home/<user>/JasperReports-Server-8.0.0-src/tibco-<br/>driver-repo</user></pre> |
| chrome.path              | <pre>chrome.path = C:/Program Files (x86)/Google/Chrome/Application/chrome.exe<br/>chrome.path = /usr/bin/google-chrome</pre>                                                          |

4. If you use native drivers instead of TIBCO drivers, uncomment the required properties and enable your driver. The following example shows how to set up default\_master.properties to point to a driver named mssql-jdbc-6.4.0.jre8.jar:

```
# 1) Setup Standard SQLServer JDBC Driver
#
# Uncomment and modify the value to native
jdbcDriverMaker=native
#
# Uncomment and modify the value in order to change the default
# Driver will be found here: <path>/buildomatic/conf_source/db/sqlserver/native.jdbc
#
maven.jdbc.groupId=sqlserver
maven.jdbc.artifactId=mssql-jdbc
maven.jdbc.version=6.4.0.jre8
```

5. Save the default\_master.properties file.

### 5.2.3 DB2

- 1. Go to the buildomatic directory in the source distribution:
  - cd <js-src>/jasperserver/buildomatic
- Copy the DB2 specific file to the current directory and change its name to default\_master.properties:

Windows: copy sample\_conf\db2\_master.properties default\_master.properties

Linux: cp sample\_conf/db2\_master.properties ./default\_master.properties

3. Edit the new default\_master.properties file and set the following properties for your local environment:

| Property                 | Examples                                                                                                    |
|--------------------------|----------------------------------------------------------------------------------------------------|
| appServerType            | appServerType=tomcat [jboss-eap-7, wildfly, skipAppServerCheck]                                                                                                    |
| appServerDir             | <pre>appServerDir = C:\\Program Files\\Apache Software Foundation\\Tomcat 9.0 appServerDir = /home/<user>/apache-tomcat-9.0</user></pre>                                               |
| dbUsername               | dbUsername=db2admin                                                                                                    |
| dbPassword               | dbPassword=password                                                                                                    |
| dbHost                   | dbHost=localhost                                                                                                    |
| js-path                  | <pre>js-path = C:\\JasperReports-Server-8.0.0-src\\jasperserver js-path = /home/<user>/JasperReports-Server-8.0.0-src/jasperserver</user></pre>                                        |
| js-pro-path              | <pre>js-pro-path = C:\\JasperReports-Server-8.0.0-src\\jasperserver-pro js-pro-path = /home/<user>/JasperReports-Server-8.0.0-src/jasperserver-pro</user></pre>                        |
| repo-path                | <pre>repo-path = C:\\JasperReports-Server-8.0.0-src\\jasperserver-repo repo-path = /home/<user>/JasperReports-Server-8.0.0-src/jasperserver-repo</user></pre>                          |
| deploy-tibco-<br>drivers | deploy-tibco-drivers = true                                                                                                    |
| tibco-driver-path        | <pre>tibco-driver-path = C:\\JasperReports-Server-8.0.0-src\\tibco-driver-repo<br/>tibco-driver-path = /home/<user>/JasperReports-Server-8.0.0-src/tibco-<br/>driver-repo</user></pre> |
| chrome.path              | <pre>chrome.path = C:/Program Files (x86)/Google/Chrome/Application/chrome.exe<br/>chrome.path = /usr/bin/google-chrome</pre>                                                          |

4. If you use native drivers instead of TIBCO drivers, uncomment the required properties and enable your driver.

```
# 1) Setup Standard DB2 JDBC Driver
#
# Uncomment and modify the value to native
jdbcDriverMaker=native
#
# Uncomment and modify the value in order to change the default
# Driver will be found here: <path>/buildomatic/conf_source/db/db2/native.jdbc
#
maven.jdbc.groupId=ibm
maven.jdbc.artifactId=db2jcc
maven.jdbc.version=10.5
```

5. Add the following additional properties, setting the correct values for your installation. For example:

```
db2.driverType=4
db2.fullyMaterializeLobData=true
db2.fullyMaterializeInputStreams=true
db2.progressiveStreaming=2
db2.progressiveLocators=2
dbPort=50000
js.dbName=JSPRSRVR
sugarcrm.dbName=SUGARCRM
foodmart.dbName=FOODMART
```

6. Save the default\_master.properties file.

Note: For DB2, the database must be created manually, because it is not possible to use a JDBC call to automatically create a database on DB2.

# CHAPTER 6 ADDITIONAL BUILDOMATIC INFORMATION

The Ant-based buildomatic scripts contain support files for the setup and configuration of a number of databases and application servers. This chapter gives the locations of many of these files.

# 6.1 Detailed Description of the deploy-webapp-pro Target

The deploy-webapp-pro target performs the following actions in your application server environment:

- Deletes any existing jasperserver-pro WAR file.
- Copies the JDBC driver to the appropriate application server directory.
- Copies additional JDBC drivers to the application server to support data source creation in the UI
- Adds a data source definition to the appropriate application server directory.
- Deploys the newly built jasperserver-pro WAR file.
- Deletes files within the application server work directory (to clear out compiled JSP files and other cached files).
- On Tomcat, if present, deletes the old version of <tomcat>/conf/Catalina/Localhost/jasperserverpro.xml.

# 6.2 Running Ant in Debug Mode

Ant can be run with a -v (verbose) or a -d (debug) option to help with troubleshooting, for example:

js-ant -v build-pro

### 6.2.1 Regenerate Your Buildomatic Property Settings

If you change your default\_master.properties file, buildomatic will automatically clean and regenerate all configuration settings. If you want to explicitly clean and regenerate your settings manually you can run the following commands:

| Commands            | Description                                            |
|---------------------|--------------------------------------------------------|
| js-ant clean-config | Clears the buildomatic/build_conf/default directory.   |
| js-ant gen-config   | Rebuilds the buildomatic/build_conf/default directory. |

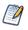

Any time you modify the default\_master.properties file, configuration settings are automatically regenerated into the buildomatic/build\_conf/default folder.

## 6.3 Using Your Own Apache Ant: Get ant-contrib.jar

If you prefer to use your own version of Apache Ant, get the file ant-contrib-1.0b3.jar. This JAR enables conditional logic in Ant scripts.

- 1. Make sure you're using Apache Ant 1.9.4 or higher.
- Copy the file ant-contrib-1.0b3.jar from the <js-src>/apache-ant/lib folder to your <ant-home>/lib folder: From:

<js-src>/apache-ant/lib/ant-contrib.jar

or

<js-src>/jasperserver/buildomatic/install\_resources/extra-jars/ant-contrib.jar

```
To:
```

| <ant-home>/lib</ant-home>      | (General example) |
|--------------------------------|-------------------|
| C:\apache-ant-1.9.4\lib        | (Windows example) |
| /usr/share/java/apache-ant/lib | (Linux example)   |
| /usr/share/ant/lib             | (Mac example)     |

# 6.4 Generated Property Files

After you set your database and application server property values, you'll run buildomatic scripts to generate the database and application server configuration files to run JasperReports Server. Generated property files are in the following directory:

<js-src>/jasperserver/buildomatic/build\_conf/default

Some of the key configuration files are:

js.jdbc.properties

maven\_settings.xml - (This is the maven settings file used by the source build)

More generated property files are in the following directory:

<js-src>/jasperserver/buildomatic/build\_conf/default/webapp

Some of the configuration files in this directory are:

META-INF/context.xml

WEB-INF/hibernate.properties

WEB-INF/js.quartz.properties

Running clean-config removes these generated files. Running gen-config or any other target, regenerates these files.

# 6.5 Existing and Generated Database SQL Files

Buildomatic files that support various databases are located in:

<js-src>/jasperserver/buildomatic/install\_resources/sql/<db-type>

The source code build procedure creates the jasperserver repository database schema using these files:

```
js-pro-create.ddl
js-pro-drop.ddl
```

When you run the buildomatic target build-js-ddl-pro, these database files are freshly generated for your specified database platform. The files are generated to the following location:

<js-src>/jasperserver-pro/repository-hibernate/build-db/target/sql

Then the files are automatically copied into their buildomatic directory location:

<js-src>/jasperserver/buildomatic/install\_resources/sql/<db-type>

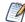

These generated files also overwrite the ones already in the buildomatic directory location.

## 6.6 Generated WAR File Location and deploy-webapp-pro Target

The JasperReports Server source code build creates a jasperserver-pro WAR file. The build assembles the WAR file into the following location:

<js-src>/jasperserver-pro/jasperserver-war/target

When the build-pro target is run, buildomatic assembles the jasperserver-pro WAR file, and copies the file to this location for use by subsequent buildomatic targets:

<js-src>/jasperserver/buildomatic/install resources/war/jasperserver-pro

Later, when you run the buildomatic target deploy-webapp-pro, the following actions take place, for example on Tomcat:

| Files:               | <js-src>/jasperserver/buildomatic/install_resources/war/jasperserver-pro/*</js-src>                                                                                                    |
|----------------------|----------------------------------------------------------------------------------------------------|
| Copied to:           | <tomcat>/webapps</tomcat>                                                                                                    |
| File:<br>Copied to:  | <js-src>/jasperserver/buildomatic/build_conf/default/webapp/META-INF/context.xml<br/><tomcat>/webapps/jasperserver/jasperserver-pro/META-INF</tomcat></js-src>                                          |
| Files:               | <js-src>/jasperserver/buildomatic/build_conf/default/webapp/WEB-INF/hibernate.properties<br/><js-src>/jasperserver/buildomatic/build_conf/default/webapp/WEB-INF/js.quartz.properties</js-src></js-src> |
| Copied to:           | <tomcat>/webapps/jasperserver-pro/WEB-INF</tomcat>                                                                                                    |
| File:<br>Copied to:  | <js-src>/jasperserver/buildomatic/build_conf/db/postgresql/jdbc/postgresql-9.2-1002.jdbc4.jar<br/><tomcat>/lib</tomcat></js-src>                                                                        |
| Files:<br>Copied to: | <js-src>/jasperserver/buildomatic/conf_source/db/app-srv-jdbc-drivers/*/jar<br/><tomcat>/lib</tomcat></js-src>                                                                                          |

# 6.7 Details on Database Load Build Targets

The buildomatic targets shown below are used in **"Building JasperReports Server Source Code" on page 13** to create and populate the databases used with JasperReports Server. These targets consolidate and simplify the handling of the jasperserver database and the optional sample databases:

- create-load-js-db-pro
- create-load-all-dbs-pro

### 6.7.1 create-load-js-db-pro

This buildomatic target is a consolidation of the following targets:

- drop-js-db (if necessary)
- create-js-db
- init-js-db-pro
- import-minimal-pro

Additional functionality determines whether the jasperserver database already exists. If so, a command line prompt asks you if you want to delete and re-create the database.

### 6.7.2 create-load-all-dbs-pro

This buildomatic target is a consolidation of the following targets:

- drop-js-db (if necessary)
- create-js-db
- init-js-db-pro
- import-minimal-pro
- import-sample-data-pro
- (drop-foodmart-db, if necessary)
- create-foodmart-db
- load-foodmart-db
- (drop-sugarcrm-db, if necessary)
- create-sugarcrm-db
- load-sugarcrm-db

Additional functionality determines whether the jasperserver database already exists. If so, a command line prompt asks you if you want to delete and re-create the database. The same logic applies for the sample databases: foodmart and sugarcrm.

# 6.8 General Fresh Database Schema File

The consolidated database scripts do not regenerate the database schema file. Instead the existing default database schema files are used. To regenerate the database schema files, run the following target:

js-ant build-js-ddl-pro

The files are generated to the following location:

 $<\!\!js\text{-}src\!\!>\!\!/jasperserver\text{-}pro/repository\text{-}hibernate/build\text{-}db/target/sql$ 

Then the files are automatically copied into their buildomatic directory location:

<js-src>/jasperserver/buildomatic/install\_resources/sql/<db-type>

# 6.9 Manual Creation of Databases

JasperReports Server runs with a repository database typically named jasperserver. The automated buildomatic steps create the jasperserver database and sample databases. But you can also create your databases manually.

### 6.9.1 Manually Creating Databases: PostgreSQL

You can manually execute the scripts buildomatic uses to create and populate databases. Here is an example for PostgreSQL:

1. To create the jasperserver database, use a client tool to log into PostgreSQL:

```
cd <js-install>/buildomatic/install_resources/sql/postgresql
psql -U postgres -W
postgres=#create database jasperserver encoding='utf8';
postgres=#\c jasperserver;
postgres=#\i js-pro-create.ddl
postgres=#\i quartz.ddl
postgres=#\q
```

2. To create the sample databases, run these commands:

```
cd <js-install>/buildomatic/install_resources/sql/postgresql
psql -U postgres -W
postgres=#create database sugarcrm encoding='utf8';
postgres=#create database foodmart encoding='utf8';
postgres=#\c sugarcrm;
postgres=#\i sugarcrm-postgresql.sql; (first make sure the file is unzipped)
postgres=#\c foodmart;
postgres=#\i foodmart-postqresql.sql; (first make sure the file is unzipped)
postgres=#\i supermart-update.sql;
postgres=#\q
```

### 6.9.2 Additional Databases

For information on manual setup of databases other than PostgreSQL, refer to the TIBCO JasperReports Server Installation Guide.

# CHAPTER 7 JASPERSOFT INTERNAL DEVELOPERS AND ADVANCED DEVELOPERS

This chapter is for Jaspersoft Internal Developers and for Advanced Developers who want to use some of the additional options available through the buildomatic property settings.

# 7.1 Internal Developers and Advanced Developers

TIBCO Jaspersoft provides a Maven repository using <u>Artifactory</u> to hold all third party components required to build the server's source code. It also acts as a proxy for the standard public Maven repositories such as repo1.maven.org.

This internal repository is convenient for internal Jaspersoft developers because the developer can point to one location to get all dependencies resolved.

In default\_master.properties, internal developers should comment out maven.build.type=repo and repo-path=<path>:

# maven.build.type=repo

```
# repo-path=<path>
```

External developers (customers) who download the TIB\_js-jrs\_8.0.0\_src.zip package from jaspersoft.com should set all the properties described in "Configuring the Buildomatic Properties" on page 14 before building JasperReports Server.

Additional buildomatic property settings are available for advanced external developers. If you're an external developer working within an enterprise or on a project that has an internal Maven repository server, you can use the mirror value. The following property settings and values will enable a local Maven repository:

```
maven.build.type=mirror
mvn-mirror=<repo-url>
```

If you're an external developer with other build configurations to add, you can do this with the maven.build.type=custom property setting. If you set this value, the following file will be used as the template to set up the JasperReports Server build configuration:

<js-path>/buildomatic/conf\_source/templates/maven\_settings\_custom.xml

You can edit this file to add whatever configurations you want.

When buildomatic auto-setup is complete, you can see the final maven settings file used for the JasperReports Server here:

<js-path>/buildomatic/build\_conf/default/maven\_settings\_custom.xml

# 7.2 Additional Properties in default\_master.properties

You can use the properties in the table below for various customizations of the JasperReports Server build:

| Property Setting           | Purpose                                                                                                    |
|----------------------------|----------------------------------------------------------------------------------------------------|
| SKIP_TEST_ARG=skipTests    | Enable this property to skip unit test execution. This will speed the source build.                                                                                                    |
| VERBOSE_LOGGING=true       | Enable this property to increase the INFO logging from the Maven package.                                                                                                    |
| OFFLINE_ARG=-0             | Enable this property if you want to build in "offline" mode. To run in offline mode you need to have successfully built JasperServer at least once.                                                                                                    |
| SKIP_EXPORT_FILES=true     | Enable this property to skip the copying of files that set up the command line import-export configuration. This saves time on file copying.                                                                                                    |
| maven.build.type=repo      | Use this setting for the build type if you've downloaded the source<br>code zip package from the jaspersoft.com site, and you're building the<br>source code as a customer (external developer) would build it. You'll<br>also need to set the repo-path property.maven.build.type=repo<br>is the default value used in the sample <dbtype>_master.properties<br/>files.</dbtype> |
| maven.build.type=community | Use this setting for the build type if you're building only the Community<br>source code. This setting supports Community members who have<br>checked out JasperReports Server source code from the Community<br>site:<br>code.jaspersoft.com/svn/repos/jasperserver                                                                                                    |
| maven.build.type=mirror    | If you're an external developer who has a central Maven style<br>repository for your enterprise or project, you can use this setting to<br>specify the local central repository. If you set this property value, you<br>should also set the mvn-mirror property.                                                                                                    |

| Property Setting                  | Purpose                                                                                                    |
|-----------------------------------|----------------------------------------------------------------------------------------------------|
| maven.build.type=custom           | If you're an external developer whose build requires additional configurations, you can use this property value to support them. In this case, use the following template file:  |
|                                   | <js-path>/buildomatic/conf_source/templates/<br/>maven_settings_custom.xml.</js-path>                                                                                            |
|                                   | You can manually edit this file to add more configurations. The file will be processed by buildomatic and copied to its final location after executing a buildomatic command:    |
|                                   | buildomatic/build_conf/default/maven_settings_custom.xml                                                                                                    |
| mvn-mirror= <repo-url></repo-url> | mvn-mirror=http://mvnrepo.jaspersoft.com:8081/artifactory/repo<br>The value shown is the default repo-url used by Jaspersoft internal<br>development.                            |
| repo-path= <path></path>          | Set a local path value for this property if you are using<br>maven.build.type=repo (this is the default configuration from the<br>source code zip download from jaspersoft.com). |
| tibco-driver-path= <path></path>  | Set a local path value for this property if you are using deploy-<br>tibco-drivers=true (by default it is set to false).                                                         |
| deploy-tibco-drivers=true         | Set to true if you want to add additional data connectivity drivers to JasperReports Server application.                                                                         |

# 7.3 Integration Tests

To run optional integration tests, make sure that Chrome, Chromium, or any other browser based on Chromium like Microsoft Edge is installed and executable, then use the following commands:

Table 7-1 Commands for Running Integration Tests

| Commands                         |
|----------------------------------|
| js-ant drop-js-db                |
| js-ant create-js-db              |
| js-ant init-js-db-pro            |
| js-ant run-integration-tests-pro |

# 7.4 Location of JavaScript files

In the current version of JasperReports Server, the JavaScript-related files are in the following directory:

<js-pro-path>/jasperserver-war/src/main/webapp/scripts/runtime\_dependencies/jrs-ui/src

This location may be different in earlier versions. See the *TIBCO JasperReports Server Source Build Guide* for your version for more information.

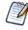

If you customize JavaScript files, you need to optimize the JavaScript after your edits are complete. See the *TIBCO JasperReports Server Ultimate Guide* for more information.

# APPENDIX A BUILDING JASPERJPIVOT SOURCE CODE

JasperJPivot is adapted from the JPivot open source project. It provides the web interface for Jaspersoft OLAP. JasperJPivot also includes enhanced usability, navigation, configuration, and scalability.

#### Download the source code package:

On the Jaspersoft technical support website (login required).

Look for a file with the following name:

jasperjpivot-<ver>-src.zip

#### Build the source code package:

Unpack the downloaded source code package zip file.

Follow the instructions in the <unpacked-src>/Building-JasperJPivot-Source.pdf.

The process of building the JasperJPivot requires Apache Maven. For more information, see "Check Your Maven Version" on page 11.

# APPENDIX B JAVA OPTIONS AND JASPERSERVER LICENSE DETAILS

# B.1 Setting Java JVM Options

To run properly, JasperReports Server needs more Java memory than the default settings. But for development work, the settings can be simpler than those recommended for production. For full information on recommended JAVA\_OPTS settings, see the *TIBCO JasperReports Server Installation Guide*.

#### B.1.1 Tomcat and JBoss JVM Options

Here are some typical settings for JVM options that affect JasperReports Server. For space reasons, some of the options are displayed on multiple lines; make sure you set all options. These are the minimum recommended options; you may need to increase the JVM memory assignment according to your usage.

| JVM Options on Windows            |                                                                                                    |  |
|-----------------------------------|----------------------------------------------------------------------------------------------------|--|
| Options for<br>all app<br>servers | set JAVA_OPTS=%JAVA_OPTS% -Xms2048m -Xmx4096m<br>set JAVA_OPTS=%JAVA_OPTS% -Xss2m -XX:+UseConcMarkSweepGC |  |
| Java 11                           | set JAVA_OPTS=%JAVA_OPTS% -Djava.locale.providers=COMPAT                                                  |  |
| For Oracle                        | set JAVA_OPTS=%JAVA_OPTS% -Doracle.jdbc.defaultNChar=true                                                 |  |

JasperReports Server doesn't provide a virtual X frame buffer on Linux. If your Linux applications are graphical, set the -Djava.awt.headless=true to prevent Java from trying to connect to an X-Server for image processing.

| JVM Options on Linux and Mac OSX |                                                        |  |
|----------------------------------|--------------------------------------------------------|--|
| Options for                      | export JAVA_OPTS="\$JAVA_OPTS -Xms2048m -Xmx4096m"     |  |
| all app                          | export JAVA_OPTS="\$JAVA_OPTS -Xss2m"                  |  |
| servers                          | export JAVA_OPTS="\$JAVA_OPTS -XX:+UseConcMarkSweepGC" |  |

| JVM Options on Linux and Mac OSX |                                                                |  |
|----------------------------------|----------------------------------------------------------------|--|
| Java 11                          | export JAVA_OPTS="\$JAVA_OPTS -Djava.locale.providers=COMPAT"  |  |
| For Oracle                       | export JAVA_OPTS="\$JAVA_OPTS -Doracle.jdbc.defaultNChar=true" |  |

You can set JVM options in a number of ways. For example, you can add your JAVA\_OPTS settings to these files:

| File                                                                                                    | Add JVM Options Below the Lines Shown Here:                                                                           |  |
|----------------------------------------------------------------------------------------------------|----------------------------------------------------------------------------------------------------|--|
| <tomcat>\bin\setclasspath.bat</tomcat>                                                                                  | set JAVA_ENDORSED_DIRS=%BASEDIR%\common\endorsed                                                                      |  |
| <tomcat>/bin/setclasspath.sh</tomcat>                                                                                   | JAVA_ENDORSED_DIRS="\$BASEDIR"/common/endorsed                                                                        |  |
| <tomcat>/bin/setenv.bat or JAVA_OPTS setting can go anywhere in this file.<br/><tomcat>/bin/setenv.sh</tomcat></tomcat> |                                                                                                    |  |
| <jboss>\bin\standalone.conf.bat<br/><jboss>/bin/standalone.conf</jboss></jboss>                                         | set JAVA_OPTS=%JAVA_OPTS% -Dprogram.name=%PROGNAME%<br>Or<br>export JAVA_OPTS="\$JAVA_OPTS -Dprogram.name=\$PROGNAME" |  |

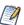

For information on recommended JAVA\_OPTS settings for all certified application servers, please refer to the *TIBCO JasperReports Server Installation Guide*.

# **B.2** Configuring the JasperReports Server License File

Commercial editions of JasperReports Server require a license file. The source code includes an evaluation license. You can use this license or replace it with the one you received from <u>TIBCO Jaspersoft Technical</u> <u>Support</u> (http://support.tibco.com) or your sales representative.

## **B.2.1** Configuring the License for All Application Servers

The main source build section describes placing a license in the home folder of the user running the application server. See **"Put jasperserver.license in Place" on page 18**.

## **B.2.2** Configure the License in the Tomcat Scripts

If you would like to locate your jasperserver.license in a specific folder, you can set a Java property in the shell script files used to control Tomcat.

JasperReports Server will look for a property named js.license.directory and use that folder as the location to find the jasperserver.license file.

For instance, if you want to point JasperReports Server to the license file in the root of the source package, update the following shell script:

Windows: <tomcat>\bin\setclasspath.bat

Linux: <tomcat>/bin/setclasspath.sh

And you could update the file with the following setting:

Windows: set JAVA\_OPTS=%JAVA\_OPTS% "-Djs.license.directory=<js-src>"

Linux: export JAVA\_OPTS=\$JAVA\_OPTS -Djs.license.directory="<js-src>"

The jasperserver.license file can reside anywhere on the file system that's accessible from your application server. The js.license.directory setting should point to the folder containing the jasperserver.license.

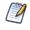

You'll find more information on configuring the jasperserver.license for all certified application servers in the *TIBCO JasperReports Server Installation Guide*.

# APPENDIX C TROUBLESHOOTING

# C.1 Build Troubleshooting

### C.1.1 Name Undefined Error (Old Ant Version)

We recommend Apache Ant version 1.9.4 or higher.

If you're not using the version of Apache Ant included with the JasperReports Server source code package, you could get the following error when running the buildomatic scripts:

```
BUILD FAILED
c:\js-builds\jasperserver\buildomatic\install.xml:6: Problem: failed to create task or type if
Cause: The name is undefined.
Action: Check the spelling.
Action: Check that any custom tasks/types have been declared.
Action: Check that any <presetdef>/<macrodef> declarations have taken place.
```

#### Solution:

The buildomatic scripts require Ant version 1.8.1 or higher, and the ant-contrib.jar file needs to be included in your ant/lib directory. We recommend Ant version 1.9.4. If you're running with your own Ant version, you can copy this jar to your <ant-home>/lib directory:

#### From:

```
<js-src>/apache-ant/lib/ant-contrib.jar
or
<js-src>/jasperserver/buildomatic/extra-jars/ant-contrib.jar
```

#### To:

| <ant-home>/lib</ant-home>      | (General example) |
|--------------------------------|-------------------|
| C:\apache-ant-1.9.4\lib        | (Windows example) |
| /usr/share/java/apache-ant/lib | (Linux example)   |
| /usr/share/ant/lib             | (Mac example)     |

# C.2 Database Troubleshooting

The most common errors encountered when building JasperReports Server involve the database connection. For information about database connection problems, see the Troubleshooting Appendix of the *TIBCO JasperReports Server Installation Guide*.

# C.3 Maven Troubleshooting

#### C.3.1 Maven Error on Linux or Mac

If Maven is installed on Linux via rpm, apt-get, or yum (or on Mac), the Maven binary and the Maven libraries are probably in separate locations. This can potentially cause a problem with the source build.

#### C.3.1.1 /usr/boot Does Not Exist Error

When building under Linux or Mac, you may get an error similar to the following:

```
BUILD FAILED /home/devuser/js-builds/jasperserver/buildomatic/bin/dev.xml:91: /usr/boot does not exist
```

The Buildomatic scripts attempt to find the MAVEN\_HOME setting and can be unsuccessful when the maven binary is installed in the /usr/bin/mvn location. The workaround is to update your

(Linux)

default\_master.properties file:

cd <js-src>/jasperserver/buildomatic

edit default\_master.properties

Uncomment the maven.home line so that it looks like this:

maven.home = /usr/share/maven2

For Mac, the location of the Maven library files is typically slightly different:

maven.home = /usr/share/maven (Mac)

### C.3.2 Clear JasperReports Server Artifacts in Maven Local Repository

If you add new code to an existing source build environment, such as a bug fix source patch update, you can clear the JasperReports Server artifacts in your Maven local repository to ensure that the newly built artifacts contain the necessary new content. Maven updates the artifacts automatically, but if you have trouble building or pulling in the modified code, you can try deleting these artifact trees.

#### To clear existing JasperReports Server artifacts:

1. Go to the repository directory:

cd <home-dir-path>/.m2/repository

2. Remove the old versions by deleting the following directories and their contents:

com/jaspersoft: Community Project artifact tree

jaspersoft: Commercial version artifact tree

## C.3.3 Clear Entire Local Repository

If you want to completely rebuild everything, remove all of the cached jars in your Maven local repository. To do this you can delete (or rename) the entire local repository.

Then when you build JasperServer, all dependencies are re-downloaded.

cd <home-dir-path>/.m2
rm -rf repository

#### C.3.4 Maven Warnings

Maven generates verbose warnings during the artifact validation process. For example, the following warning was generated, even though the required JAR file was downloaded successfully:

```
[WARNING] Unable to get resource from repository jasperServer (file://C:/svn/js-buildlds/jasperserver-
repo
Downloading: http://repol.maven.org/maven2/commons-logging/commons-logging/1.0/commons-logging-1.0.pom
163b downloaded
```

## C.3.5 Old Maven Binary

In general, it's best to use the most current stable version of the Maven tool. We recommend Maven version 3.0.4.

# C.4 Other Build Troubleshooting

### C.4.1 Error When Building Database Scripts

When compiling in the jasperserver-repository-hibernate/build-db directory, you might see an error containing the following message:

```
[ERROR] BUILD ERROR
[INFO] ------
[INFO] Error executing ant tasks
Embedded error: Source file does not exist!
```

The most likely problem is that your .m2/settings.xml file doesn't point to the correct source location, and the build step didn't find the Quartz scripts. The settings.xml file should contain the path to the quartz script corresponding to your database, for example:

<js.quartz.script>/home/<user>/<js-src>/jasperserver/scripts/quartz/tables\_<database>.sql</js.quartz.script>

If you use the buildomatic scripts you shouldn't get this kind of error.